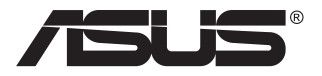

# **MB16AC/MB16ACR/ MB16ACM/MB16ACE**

## 便携式 **USB** 显示器

混合信号解决方案

# 用户指南

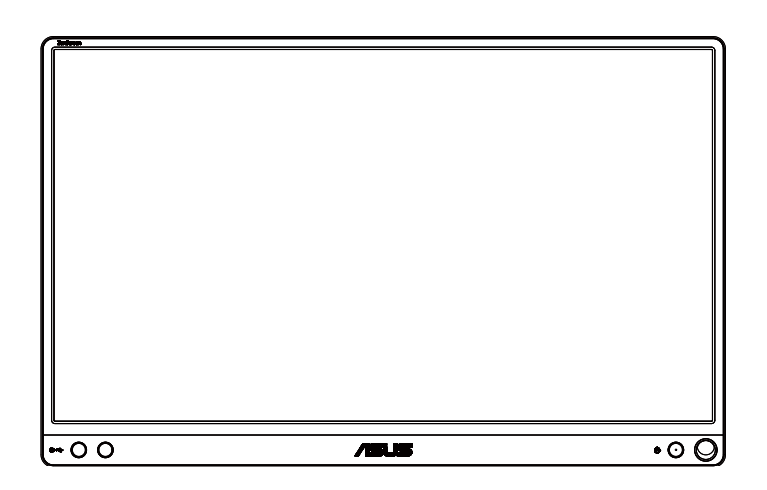

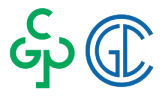

## 目录

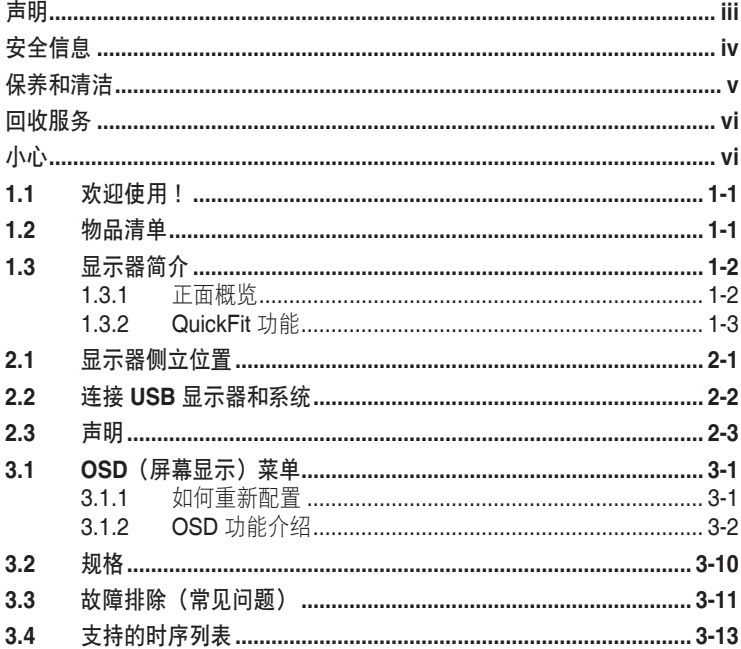

版权所有©2017 ASUSTeK COMPUTER INC. 保留所有权利。

除了购买者出于备份目的而保留的文档外,未经 ASUSTeK COMPUTER INC. (以下简 称"ASUS") 明确书面许可, 不得以任何形式或通过任何方式复制、传播、转录本手册的 任何部分,包括其中介绍的产品和软件,也不得将其存储到检索系统中或翻译成任何语言  $("ASUS")$ .

在下列情况下, 不能享受产品保修或维修服务: (1) 未获得ASUS书面授权, 而修理、修改或改 动产品: (2) 产品序列号损毁或缺失。

ASUS"按原样"提供本手册, 不提供任何明示或隐含的担保, 包括但不限于对于适销性或针 对特定目的的适用性的隐含担保或条件。无论在任何情况下, ASUS 及其董事成员、高级职 员、员工或代理不对由于本手册或产品中存在任何缺陷或错误而导致的任何间接、特殊、偶然 或必然损失(包括收益损失、业务损失、不能使用或数据丢失、业务中断等)承担任何责任, 即使 ASUS 已被告知此类损失的可能性。

本手册中包含的规格和信息仅供一般性参考,可能会随时变更而不另行通知,因此不应构成 ASUS 的承诺。ASUS 对本手册(包括其中介绍的产品和软件)中可能存在的任何错误不承担 仟何害仟。

本手册中出现的产品名称和公司名称可能分别是或不是相应公司的注册商标或版权,仅用于标 示或解释目的,无意侵犯其所有者的权益。

## <span id="page-2-0"></span>声明

#### 联邦通信委员会声明

本设备符合 FCC 规则第 15 部分的要求。其操作符合以下两项条件:

- 此设备不会产生有害干扰,并且
- 此设备必须可以承受任何接收到的干扰,包括可能导致不正常操作的干 扰。

此设备经检测,符合 FCC 规则第 15 部分中关于 B 级数字设备的限制规定。 这些限制旨在为居民区安装提供防止有害干扰的合理保护。本设备会产生、 使用并且辐射无线电波,如果不按照制造商的说明进行安装和使用,可能会 对无线电通讯产生有害干扰。但是,不能保证在特定安装条件下不会出现干 扰。如果本设备对无线电或电视接收造成了有害干扰(可通过关闭和打开设 备电源来确定),建议用户采取以下一项或多项措施来消除干扰:

- 调节接收天线的方向或位置。
- 增大设备与接收器之间的距离。
- 将此设备和接收设备连接到不同电路的电源插座上。
- 向代理商或有经验的无线电/电视技术人员咨询以获得帮助。

#### 加拿大通信部声明

此数字设备未超过加拿大通信部无线电干扰条例中规定的数字设备无线电噪 声发射 B 级限制。

此 B 级数字设备符合加拿大 ICES-003 的要求。

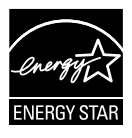

作为 Energy Star® 的合作伙伴, 本公司已经确定本产品符合 Energy Star® 在能源效率方面的要求。

# FAT

## <span id="page-3-0"></span>安全信息

- 在设置此便携式USB显示器之前,请仔细阅读产品包装中附带的所有文 档。
- 为防止火灾或电击危险,切勿使此便携式USB显示器遭受雨淋或受潮。
- 切勿打开此便携式USB显示器的机壳。
- 在使用此便携式USB显示器之前,确保所有线缆均连接正确并且电源线 没有损坏。如有任何损坏,请立即与经销商联系。
- 避免灰尘、潮湿和极端温度。请勿将此便携式USB显示器放置在任何可 能受潮的区域中。请将此便携式USB显示器放置在平稳的表面上。
- 切勿将任何异物塞入或使任何液体溅入此便携式USB显示器机壳上的开 口内。
- 如果您在使用此便携式USB显示器的过程中遇到任何技术问题,请与专 业技术服务人员或经销商联系。
- 按照IEC60950-1:2005,此便携式USB显示器通过符合LPS和SELV电路 的USB端口供电。

## 警告

对于|类设备,必需使用有保护接地的电源插头和良好接地的电网 连接,在建筑物中安装时,请确认配电系统能满足设备的额定电压。

为防止火灾或爆炸,不要把显示器暴露在雨中或潮湿环境,显示器 内存在危险的高压,不要打开显示器外壳,如需维修应找专业维修人员。

 不遵循用户说明书规定而执行的任何变更、调整,有可能导致电 击、电气或机械危险。

 不要将显示器放置在不稳的推车、平台、三脚架、支架或桌子上。 如果显示器掉落,可能会造成人员伤害并导致本产品严重损坏。仅使用制造 商推荐的安装附件,并按照制造商的指导说明安装产品。

 在后壳的上部及下部可能有许多狭长的开孔是通风使用的。为保证 显示器持续工作而不过热,这些散热孔不能被堵塞或覆盖。显示器不能置于 床、沙发、毛毯或类似的表面上,也不能靠近于辐射体或热源之上。除非通 风得到保障,否则不能放在书柜或箱子内。

 切勿将任何异物塞入显示器后壳开孔内。否则,可能会损坏电路部 件而引起火灾或电击。切勿使液体溅落到显示器上

电池使用注意事项(适用于带电池或纽扣电池的型号)

• 用错误型号的电池组更换,可能使安全防护失效,会有着火或爆炸的危 险。

• 将电池组投入火中或加热炉中,或对电池组进行机械挤压或切割处理可能 导致爆炸。

• 将电池组放置在极高温度或极低气压环境中,可能导致电池组爆炸或泄漏 可燃液体或气体。

• 让儿童远离新的和使用过的电池。

• 如果电池仓未安全闭合,请立即停止使用本产品并使之远离儿童。

• 禁止吞食电池,谨防化学灼伤危险。如果吞食纽扣电池,在 2 个小时内可 能导致严重的内部灼伤并可能导致死亡。

<span id="page-4-0"></span>• 如果认为电池可能被吞食或放置在身体的任何部位内,请立即寻求医疗救 助。

#### 壁挂安装说明(适用于具备壁挂安装功能的型号)

本产品包装箱内不含任何壁挂安装备件,如需壁挂安装,请务必联系制造商

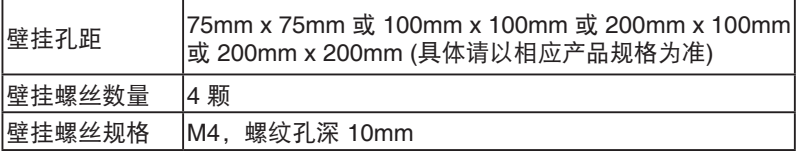

#### 使用环境 **(**工作时**)**

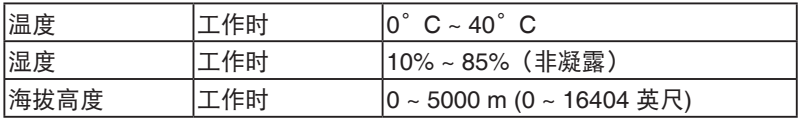

## 保养和清洁

• 清洁。关闭显示器电源并拔掉电源线。使用不含麻且非研磨性的布清洁 显示器表面。将布在中性清洁剂中蘸湿后擦去顽固污渍。

• 不要使用包含酒精或丙酮的清洁剂。使用液晶专用清洁剂。切勿直接将 清洁剂喷洒在屏幕上,否则清洁剂可能渗入显示器内并导致电击。

#### 以下现象对于显示器来说是正常现象:

- 您可能会发现屏幕上的亮度略微不均匀,这与您使用的桌面图案有关。
- 同一图像显示数小时后,切换图像时可能残留前一个屏幕显示的图像。 屏幕会慢慢恢复,或者您可以关闭电源开关数小时。
- 当屏幕变黑或闪烁时或者无法继续工作时,请与经销商或服务中心联系 进行修理。不要自行修理屏幕!

#### 本指南中使用的约定

警告:这些信息旨在防止您在试图完成一项任务时受伤。

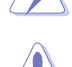

小心:这些信息旨在防止当试图完成一项任务时损坏组件。

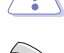

重要:您在完成一项任务时必须遵循这些信息。

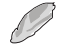

注:这些提示和附加信息旨在帮助您完成一项任务。

### <span id="page-5-0"></span>更多信息

如需更多信息或者产品和软件更新,请使用下列资源。

#### **1. ASUS** 网站

ASUS 全球网站提供关于 ASUS 硬件和软件产品的更新信息, 网址是 **http://www.asus.com**

#### **2.** 可选文档

您的经销商可能在您的产品包装中添加了可选文档。这些文档不是标 准产品包装的组成部分。

## 回收服务

ASUS 循环利用和回收计划源自我们对以最高标准实现环境保护的承诺。我 们主张为客户提供能够可靠地循环利用产品、电池和其他组件及包装材料的 解决方案。

请访问 <http://csr.asus.com/english/Takeback.htm>, 以了解不同地区中有 关循环利用的详细信息。

## 小心

我们建议使用随附的原子笔 (MB16AC/ACR/ACM) 或者其他合适的笔或杆状 物插入右下角孔中,作为显示器的简单底座。

为保持稳定, 笔在显示器背面的长度不应少于 10cm/4 英寸。

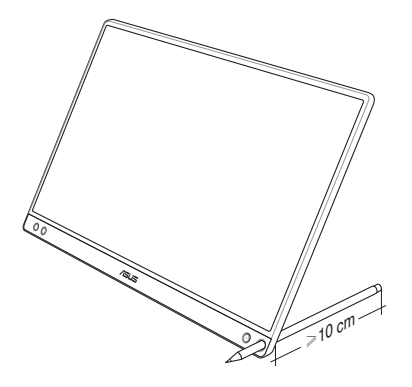

## <span id="page-6-0"></span>**1.1** 欢迎使用!

感谢您购买 ASUS® 便携式 USB 显示器 !

最新型的ASUS便携式USB显示器可为您的日常生活提供便携性和简便性。 提升了您的观看体验和观看方式。

## **1.2** 物品清单

检查包装中是否包括下列物品:

- **√** 便携式 USB 显示器
- ✔ 快速入门指南
- ✔ 保修卡

**RED** 

- ✔ USB C 型线缆
- √ 智能保护盖
- **√ USB C 型转 A 型适配器**
- 原子笔 (MB16AC/ACR/ACM)
	- 如果上述任何物品损坏或缺失,请立即与经销商联系。
		- 包装盒中的原子笔不在保修范围内。

## <span id="page-7-0"></span>**1.3** 显示器简介

## **1.3.1** 正面概览

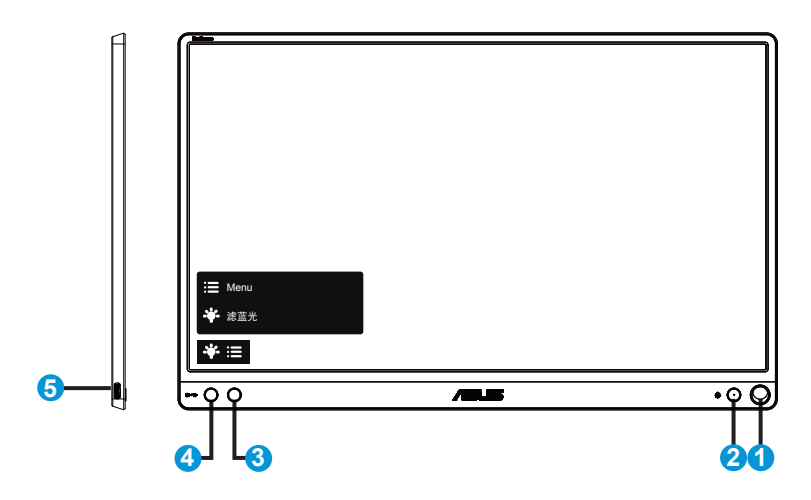

- 1. 笔孔
	- 将随附的原子笔插入孔中,显示器可以在没有智能保护盖的情况下直接侧 立起来。
- 2. 电源按钮/电源 LED
	- 按此按钮打开/关闭显示器的电源。
	- 下表介绍电源指示灯的颜色定义。

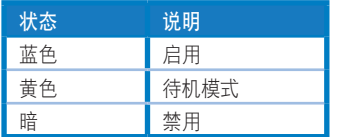

- 3. 菜单按钮
	- 按此按钮可以进入 OSD 菜单。
- 4. 滤蓝光
	- 调整 LED 背光灯发出的蓝光的能量级。
- 5. USB C型端口

## <span id="page-8-0"></span>**1.3.2 QuickFit** 功能

B

QuickFit 功能包含 2 种图案:(1) 网格 (2) 照片尺寸。

1. 网格图案:可帮助设计人员和用户组织页面内容和布局,以达到连贯 的外观。

若启用了自动旋转,对齐网格 1 将自动旋转。

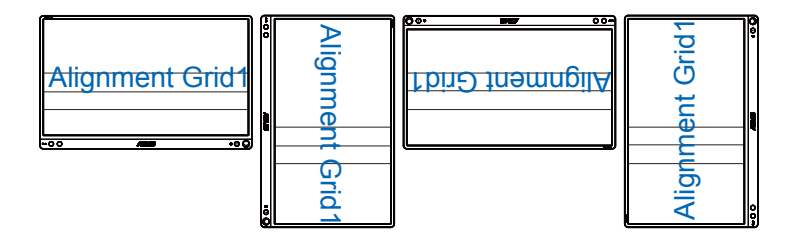

自动旋转功能只能在安装了 DisplayWidget 软件的 Windows 操作系统中使用。

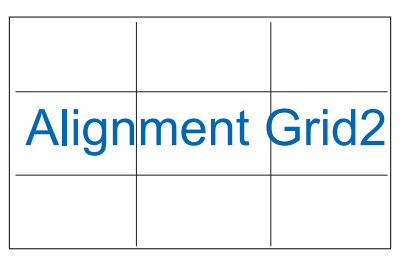

2. 照片尺寸:让摄影师和其他用户在屏幕上以实际尺寸观看和编辑照 片。

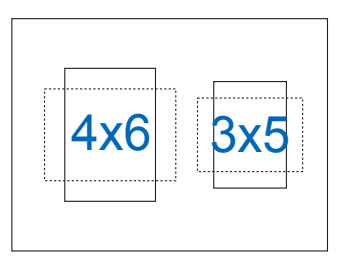

## <span id="page-9-0"></span>**2.1** 显示器侧立位置

## MB16AC/ACR/ACM:

在使用智能保护盖的情况下,此显示器有多种侧立位置。

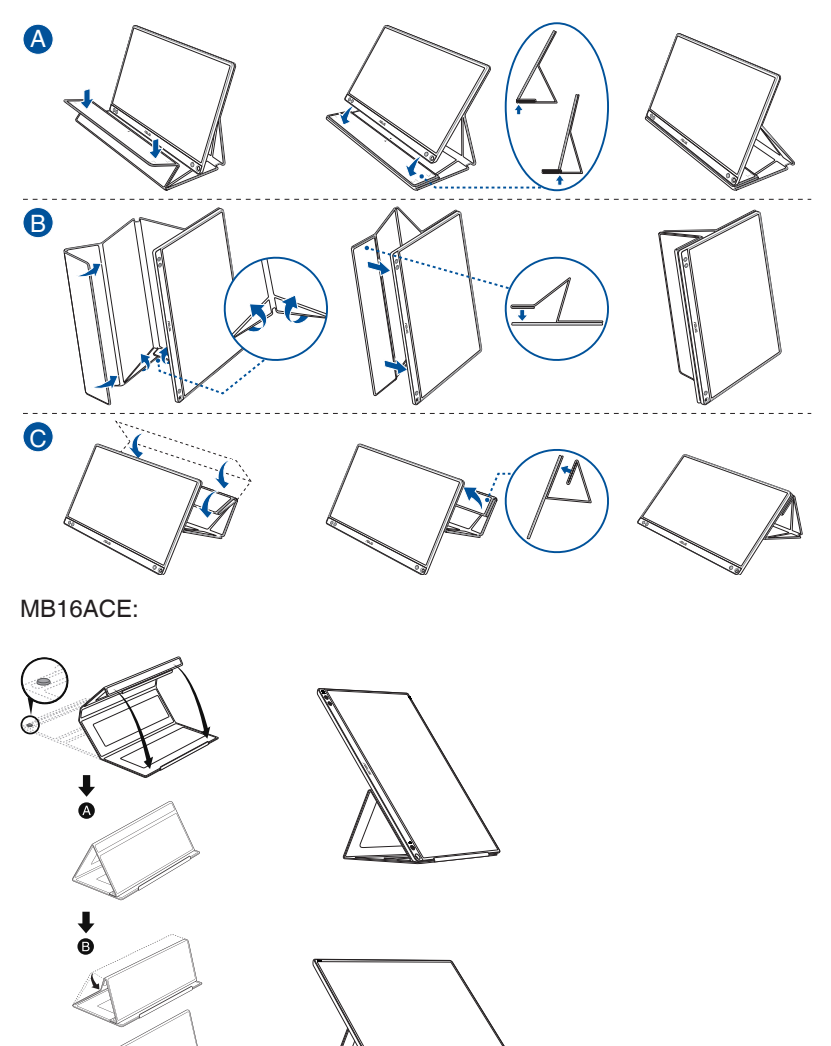

<span id="page-10-0"></span>**2.2** 连接 **USB** 显示器和系统

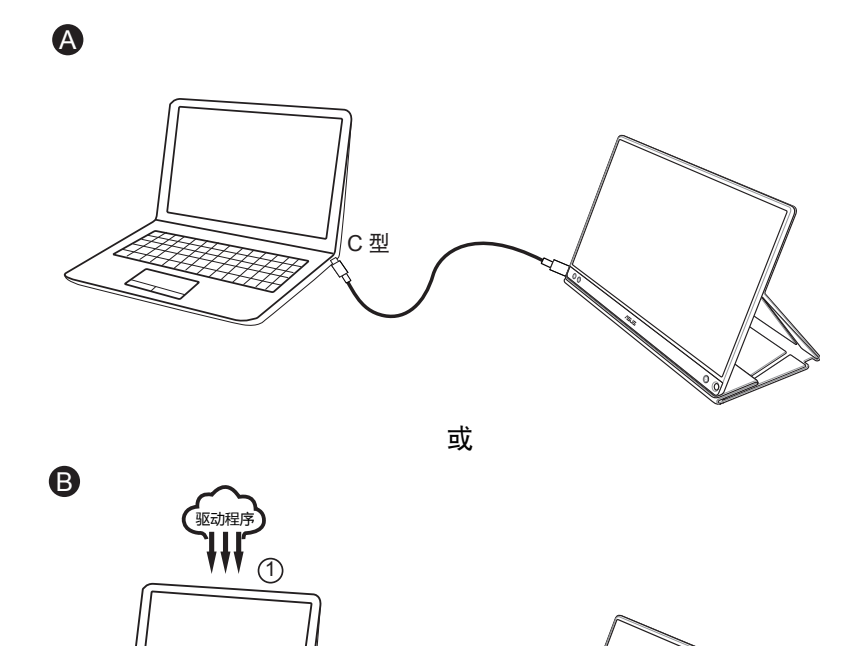

如果电脑只支持 USB3.0 接口而不支持 C 型接口, 请先从 ASUS 网站下载 官方驱动程序。

 $(2)$ 

请务必使用 USB C 型线和 C 型转 A 型适配器连接 USB 显示器和系统。

(3

4

C 型 A 型

**G** 

• 请访问ASUS网站以检查是否有最新的驱动程序和DisplayWidget软件。

## <span id="page-11-0"></span>**2.3** 声明

此产品及其连接的智能保护盖含有磁性材料,对于电脑硬盘和对磁性材料敏 感的物品来说,存在造成损坏的潜在风险。

在电脑使用(运行或待机模式)期间,请勿将此产品置于电脑上。否则,可 能会造成硬盘数据永久性丢失或者电脑显示由于电脑的自动保护机制而关 闭。此产品和电脑一同放入电脑包时,务必关闭电脑电源,以避免可能的硬 盘损坏。

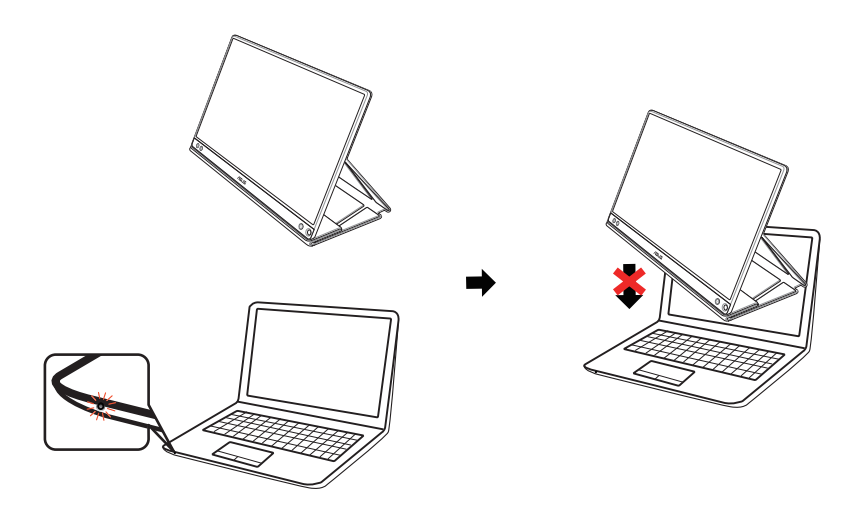

## <span id="page-12-0"></span>3.1 **OSD** (屏幕显示) 菜单

## **3.1.1** 如何重新配置

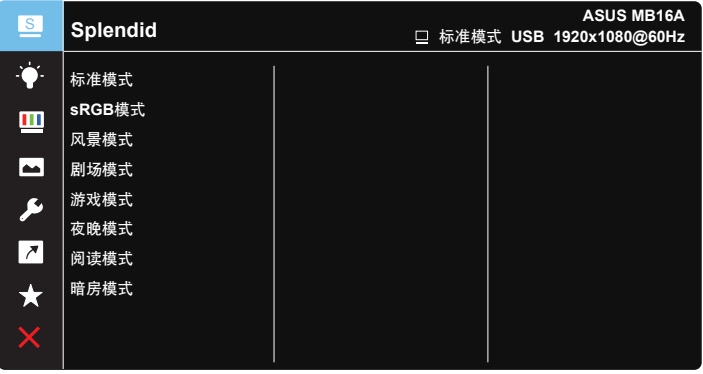

 $\checkmark$ 

- 1. 按菜单按钮显示 OSD 菜单。
- 2. 按▼按钮切换菜单中的选项。在从一个图标移到另一个图标时,选项 名称高亮显示。
- 3. 如要选择菜单中高亮显示的项目, 请按 / 按钮。
- 4. 按▼按钮选择所需的参数。
- 5. 按√按钮进入滑动条,然后使用▼按钮(视菜单中的指示器而定)进 行更改。
- 6. 选择 包返回前一菜单,或者选择 / 接受并返回前一菜单。

## <span id="page-13-0"></span>**3.1.2 OSD** 功能介绍

#### **1. Splendid**

此功能包含 8 个子功能, 您可以根据需要进行选择。

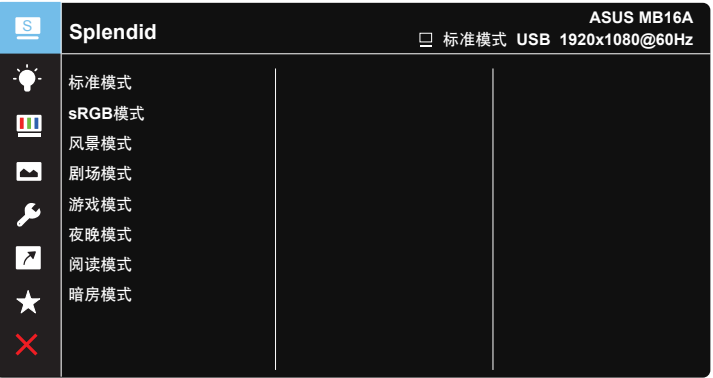

#### $\vee$   $\blacktriangledown$

- 标准模式:这是使用 SPLENDID™ 视频智能技术编辑文档时的最佳选择。
- **sRGB**模式:浏览 PC 中的照片和图形时,这是最佳选择。
- 风景模式:这是使用 SPLENDID™ 视频智能技术显示风景照片时的最佳 选择。
- 剧场模式:这是使用 SPLENDID™ 视频智能技术观看影片时的最佳选择。
- 游戏模式:这是使用 SPLENDID™ 视频智能技术玩游戏时的最佳选择。
- 夜晚模式:这是使用 SPLENDID™ 视频智能技术玩暗场景游戏或观看黑 暗场景影片时的最佳选择。
- 阅读模式:这是读书时的最佳选择。
- 暗房模式:这是弱光环境下的最佳选择。

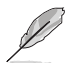

- 在标准模式下,用户不能配置饱和度、肤色、清晰度和 ASCR(智能动态对 比) 功能。
- 在 sRGB 模式下,用户不能配置饱和度、色温、肤色、清晰度、亮度、对比度 和 ASCR 功能。
- 在阅读模式下,用户不能配置饱和度、肤色、清晰度、ASCR、对比度和色温 等功能。

#### **2.** 滤蓝光

调整 LED 背光灯发出的蓝光的能量级。

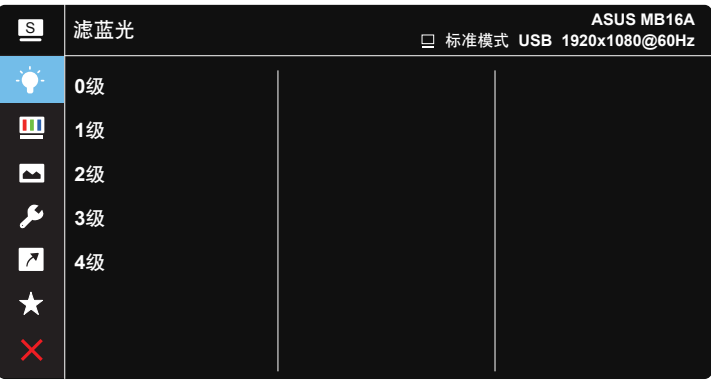

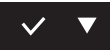

- **0**级:无变化。
- **1-4**级:级数越高,滤掉的蓝光就越多。
	- 在启用滤蓝光时,标准模式的默认设置将自动导入。
	- 用户可以在 1 级与 3 级之间配置亮度功能。
	- 4 级为最佳设置。它兼容 TUV 低蓝光认证。用户不能配置亮度功能。

请参见以下内容以减轻眼睛疲劳:

- 如果长时间工作,用户应离开显示屏一段时间。建议在电脑上连续工作 1 小时 后休息一会(至少 5 分钟)。频繁的短暂休息比一次较长时间的休息更有效。
- 要最大限度地减轻眼睛疲劳和眼睛干涩,用户应让眼睛定期聚焦于远处的物 体。
- 眼保健操有助于降低眼睛疲劳。经常重复做这些眼保健操。如果眼睛依然疲 劳,请咨询医师。眼保健操: (1) 重复向上向下看 (2) 慢慢转动眼睛 (3) 斜向移 动眼睛。
- 高能蓝光可能会导致眼睛疲劳和 AMD(老年黄斑病变)。蓝光过滤器可降低 70%(最高)有害蓝光以避免 CVS(电脑视觉综合症)。

#### **3.** 色彩

利用此功能选择您喜欢的图像颜色。

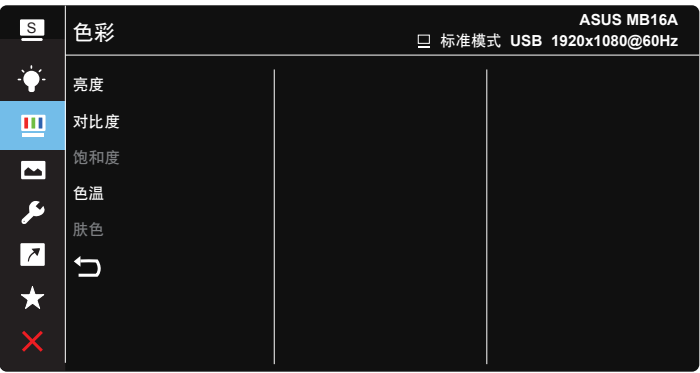

## $\vee$   $\blacktriangledown$

- 亮度:调整范围是 0 到 100。
- 对比度:调整范围是 0 到 100。
- 饱和度:调整范围是 0 到 100。
- 色温:包含三种预设色彩模式(冷色温、常规色、暖色温)和用户模式。
- 肤色:包含三种色彩模式,分别是红润色、自然色和黄艳色。

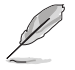

• 在用户模式下,用户可以配置红(红色)、绿(绿色)和蓝(蓝色),调整范 围是 0 ~ 100。

#### **4.** 图像

您可以在此主功能中调整图像清晰度、Trace Free、画面控制、 VividPixel 和 ASCR。

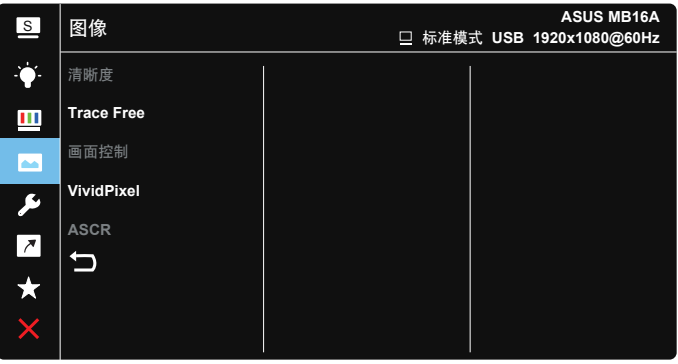

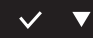

- 清晰度:调整图片清晰度。调整范围是0到100。
- **Trace Free**:使用驱动加速技术加快响应时间。调整范围从慢到快为 0 到 100。
- 画面控制:将画面比例调整为"全屏幕"、"**4:3**"、"**1:1**"。
- **VividPixel**:ASUS独家技术,可提供逼真视觉体验,展现清晰细节效果。 调整范围是 0 到 100。
- ASCR: 选择启用或禁用以启用或禁用动态对比功能。

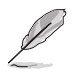

• 4:3 仅在输入源为 4:3 格式时可用。

**5.** 系统

调整系统配置。

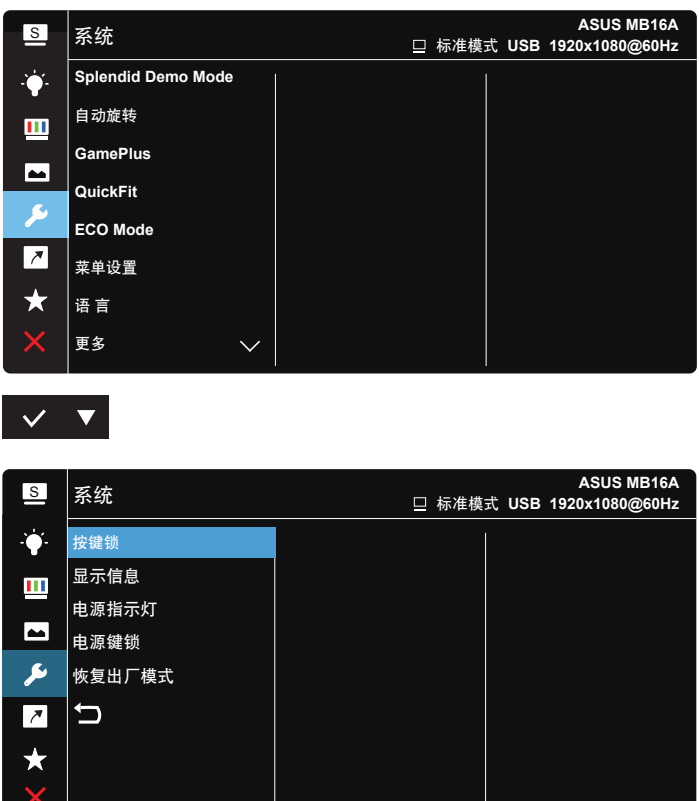

## $\vee$   $\vee$

**• Splendid Demo Mode**:激活 Splendid 功能的演示模式。

 $\mathsf{I}$ 

- 自动旋转:启用/禁用图像自动旋转。请注意,自动旋转功能只能在安装了 DisplayWidget 软件的 **Windows** 操作系统中使用。
- **GamePlus**:GamePlus 功能提供一个工具包,可使用户在玩不同类型的 游戏时建立更好的游戏环境。特别是,十字瞄准线功能专为喜欢第一人称 射击 (FPS) 类游戏的新游戏玩家或初玩者而设计。

激活 GamePlus:

- 选择启用进入 GamePlus 主菜单。
- 按▶选择十字瞄准线、定时器和显示对齐功能。
- 按  $\checkmark$  确认您选择的功能。按 × 离开和退出。

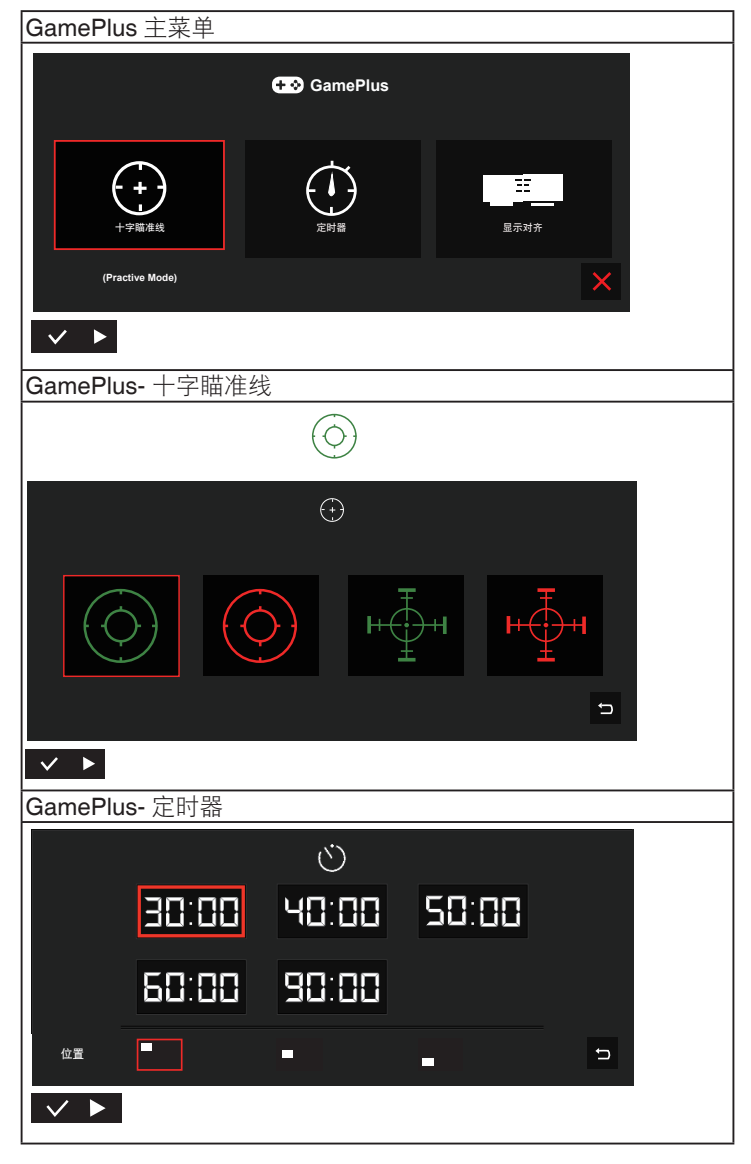

- **QuickFit**:有关详细信息,请参见1-3页。
- **ECO Mode**:激活经济模式以达到省电目的。
- 菜单设置:调整菜单时间、**DDC/CI**、以及OSD画面的透明度。
- 语言:选择 OSD 语言。选项包括:英语、法语、德语、西班牙语、意大 利语、荷兰语、俄语、波兰语、捷克语、克罗地亚语、匈牙利语、罗马尼 亚语、萄牙语、土耳其语、简体中文、繁体 中文,日语、韩语、波斯语、 泰语及印尼语。
- 更多:转到系统设置的下一页。
- 按键锁:禁用所有按键功能。按菜单按钮五秒以上可以禁用按键锁功能。
- 显示信息:显示关于显示器的信息。
- 电源指示灯:使电源 LED 指示灯点亮/熄灭。
- 电源键锁:禁用/启用电源键。
- 恢复出厂模式:选择"是"时,所有设置恢复至出厂默认模式。

#### **6.** 快捷方式

选择此选项时可以设置快捷键。

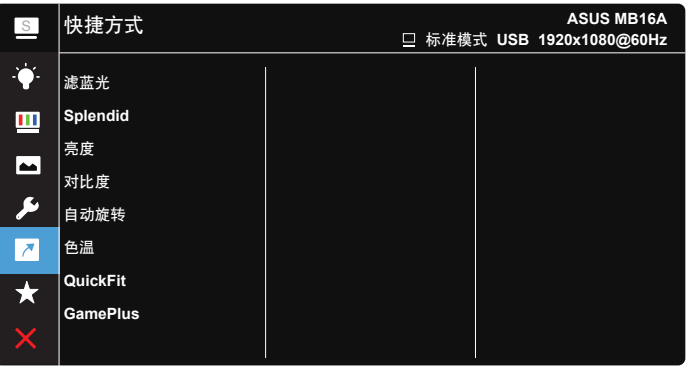

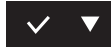

● **快捷方式**:用户可以选择"滤蓝光"、"Splendid"、"亮度"、 "对比度"、"自动旋转"、"色温"、"QuickFit"、"GamePlus" 等,并将其设为快捷键。

#### **7. MyFavorite**

加载 / 保存显示器的所有设置。

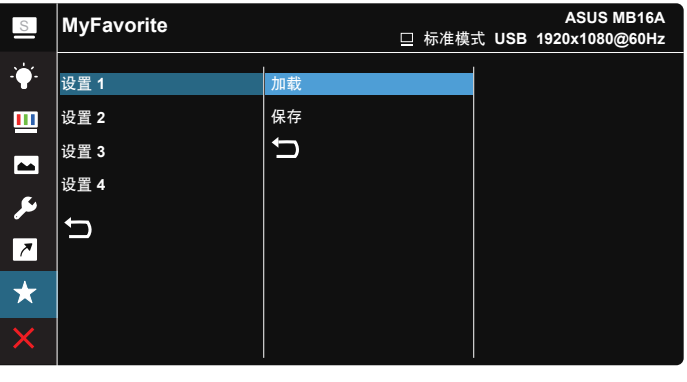

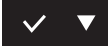

## <span id="page-21-0"></span>**3.2** 规格

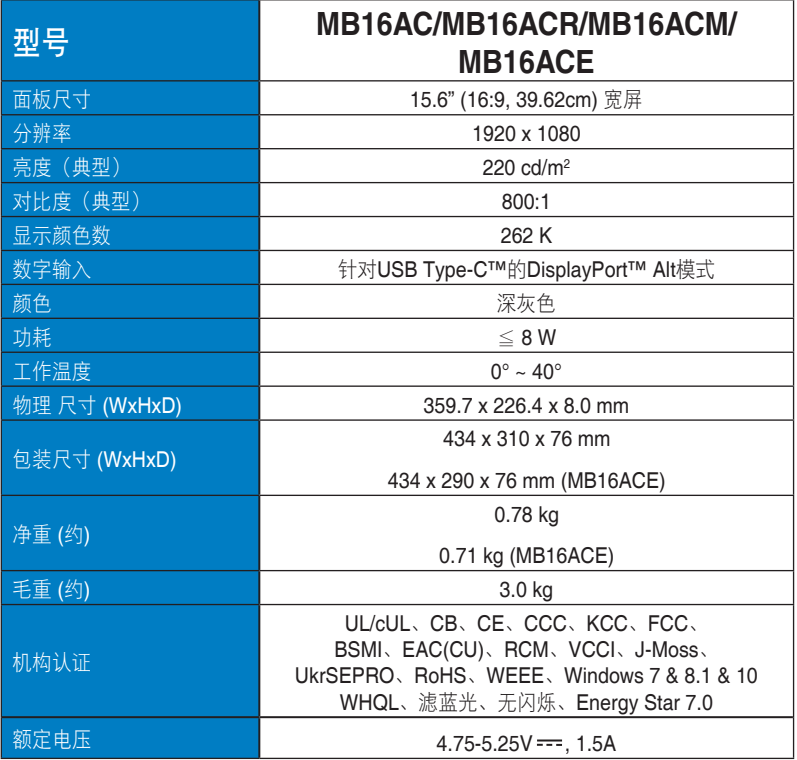

\*规格如有变更,恕不另行通知。

## <span id="page-22-0"></span>**3.3** 故障排除(常见问题)

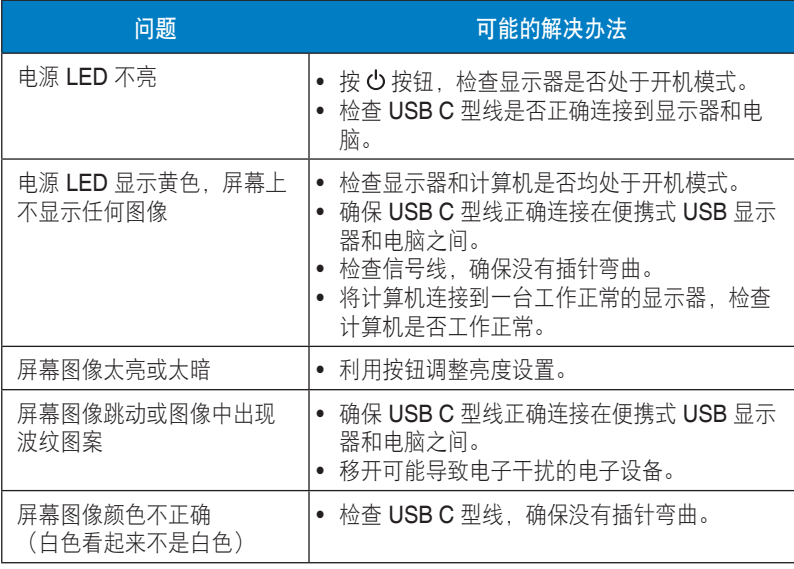

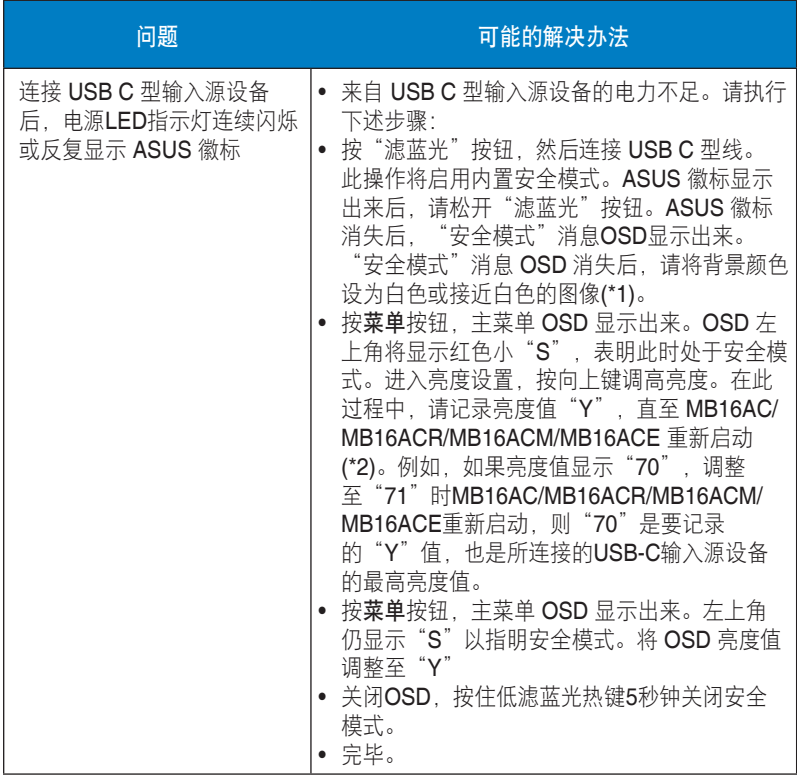

\*1: 白色背景的功耗更高, 因此最好使用白色背景来测试 USB C 型输入源设 备的功率限值。

\*2: 如果调整到值 100 时 MB16AC/MB16ACR/MB16ACM/MB16ACE 不重 新启动, 则说明 USB C 型输入源设备电力供应充足。

## <span id="page-24-0"></span>**3.4** 支持的时序列表

## **PC**支持的主时序

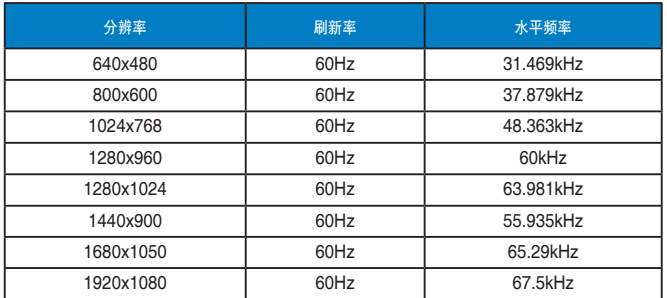

#### **IBM** 模式,出厂预设时序

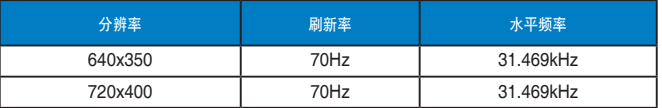

#### **VESA** 模式,用户可用的时序

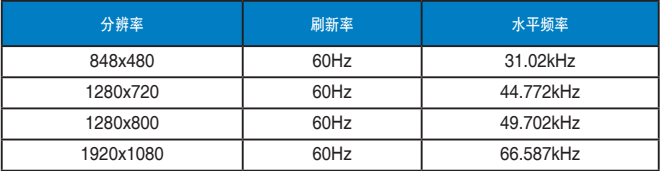